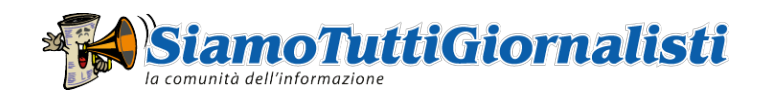

## User's guide

The guide is divided in three chapters:

- User types
- Site access
- **Screen usage**
- 1. User types

There are three types of user:

- Anonymous user
- Registered user
- Site manager

The anonymous may elacomplish all the tasks available on the site, excluding the

The registered mas eaccomplish all the tasks available on the site, no one excluded

The ite manageomplishes all the tasks that keep the site working.

2. Site access

When you access the site through internet you are logged-in as anonymous us to anonymous users.

In order to access the site as registered user you must use the menu "For register presents five items:

- Log-in
- Register
- Forgot password?
- Profile
- Log-out

The first three are showed if you are an anonimous user; the last two if you a

Before you access the site as a register and so you must click on the item "Register". asked to identify yourself. At the end of the operation and after time site will your password that moment on you will be able to access the site as registe directly on the item "Log-in".

If you forgot the password you must click on "Forgot password?" and ask fo presented. In a short time you will receive the password you forgot via e-mail.

Once you are entered as registered user you can change your password and y

Every time you want to return to be an anonimous user just click on the item

3. Screen usage

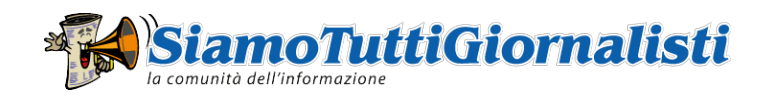

The screen is divided in five parts:

- At the top of the screen: on the left the area for the logo; on the right the
- . On the right of the screen the three menus for the search of the contents . On the left of the screen three menus: the one that allows the launch of the
- the site, and finally the menu for language selection
- At the center the area for viewing the contents; when they are present, th relative comments, denies/rectifications, attachements, etc.
- At the buttom the area for advertisements